# **Модуль 12 Обслуживание базы данных. Обновление программы.**

*Резервное копирование базы данных*

*Обновление программы*

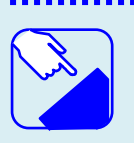

*На этом занятии мы изучаем создание и сохранение резервной базы данных и обновление программы.*

# *Резервное копирование базы данных*

**Резервное копирование** - общепринятая мера безопасности сохранности данных. Ее необходимо осуществлять не реже одного раза в неделю в тех случаях, когда в Вашей организации отсутствуют бесперебойные блоки питания, обеспечивающие возможность безопасного завершения работы в случаях резких скачков напряжения электросети. Также резервную копию базы данных необходимо создавать перед каждым обновлением программы.

Для копирования базы данных необходимо создать новую папку в любой удобной директории, в которой будет храниться резервная копия.

Зайти в папку **C:\Program Files\Avers\WinRroject\** (директория установки программы по умолчанию), скопировать файл <sup>1 DB.FDB</sup> и сохранить файл в директорию, в которой будет храниться резервная копия.

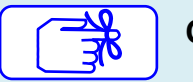

**Основными шагами копирования новой базы данных являются:**

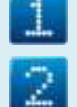

Создать новую папку в любой директории

Скопировать файл DB.FDB, который находится в папке **C:\Program Files\Avers\WinRroject\**

Сохранить файл DB.FDB в новой папке

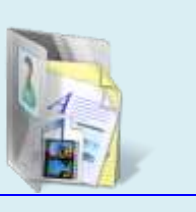

#### **УМК ИАС «Аверс: Библиотека» Модуль 12. Обслуживание базы данных. Обновление программы.**

## *Обновление программы*

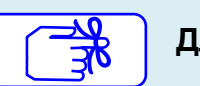

**Для обновления программы необходимо:**

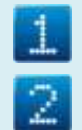

Сделать резервное копирование базы данных

Удалить старую версию программы.

Для этого необходимо через **Пуск**->**Панель управления**->**Установка и удаление программ** (либо **Программы и компоненты**) найти из общего списка программ

программу **«Аверс: Библиотека»**, выделить ее и нажать кнопку .

| Панель управления -<br>домашняя страница<br>Просмотр установленных<br>обновлений        |                                                                                                    | Удаление или изменение программы<br>Для удаления программы выберите ее в списке и щелкните "Удалить", "Изменить" или<br>"Восстановить". |                     |                              |            |  |
|-----------------------------------------------------------------------------------------|----------------------------------------------------------------------------------------------------|----------------------------------------------------------------------------------------------------|---------------------|------------------------------|------------|--|
| Включение или отключение<br>компонентов Windows<br>Установка новой программы<br>из сети | Упорядочить •                                                                                                    | Удалить                                                                                                    | Восстановить        |                              |            |  |
|                                                                                         | Имя                                                                                                    |                                                                                                    | Удаление программы. | Издатель                     | Установле  |  |
|                                                                                         | <b>-*</b> MuzRu                                                                                                    |                                                                                                    | MuzRu               | 07.02.2013                   |            |  |
|                                                                                         | Realtek Ethernet Controller Driver                                                                                                    |                                                                                                    |                     | Realtek                      | 26.09.2012 |  |
|                                                                                         | S Skype Click to Call                                                                                                    |                                                                                                    |                     | Skype Technologies S.A.      | 10.10.2012 |  |
|                                                                                         | Skype <sup>™</sup> 6.1                                                                                                    |                                                                                                    |                     | Skype Technologies S.A.      | 12.02.2013 |  |
|                                                                                         | TeamViewer 7                                                                                                    |                                                                                                    |                     | TeamViewer                   | 30.01.2013 |  |
|                                                                                         | Update for Html5 geolocation provider                                                                                                    |                                                                                                    |                     | AlterGeo                     | 29.01.2013 |  |
|                                                                                         | <b>EMA Buchetuen vernoustre noarhonus</b>                                                                                                    |                                                                                                    |                     | <b>VIA Technologies Inc.</b> | 26.00.2012 |  |
|                                                                                         | АВЕРС Библиотека                                                                                                    |                                                                                                    |                     | Avers                        | 11.03.2013 |  |
|                                                                                         | $\blacksquare$ $\blacksquare$ $\blacks$<br>ш |                                                                                                    |                     | $A = 114.444$                | 10.10.3013 |  |

**Рис.** Удаление предыдущей версии программы

#### **УМК ИАС «Аверс: Библиотека»**

### **Модуль 12. Обслуживание базы данных. Обновление программы.**

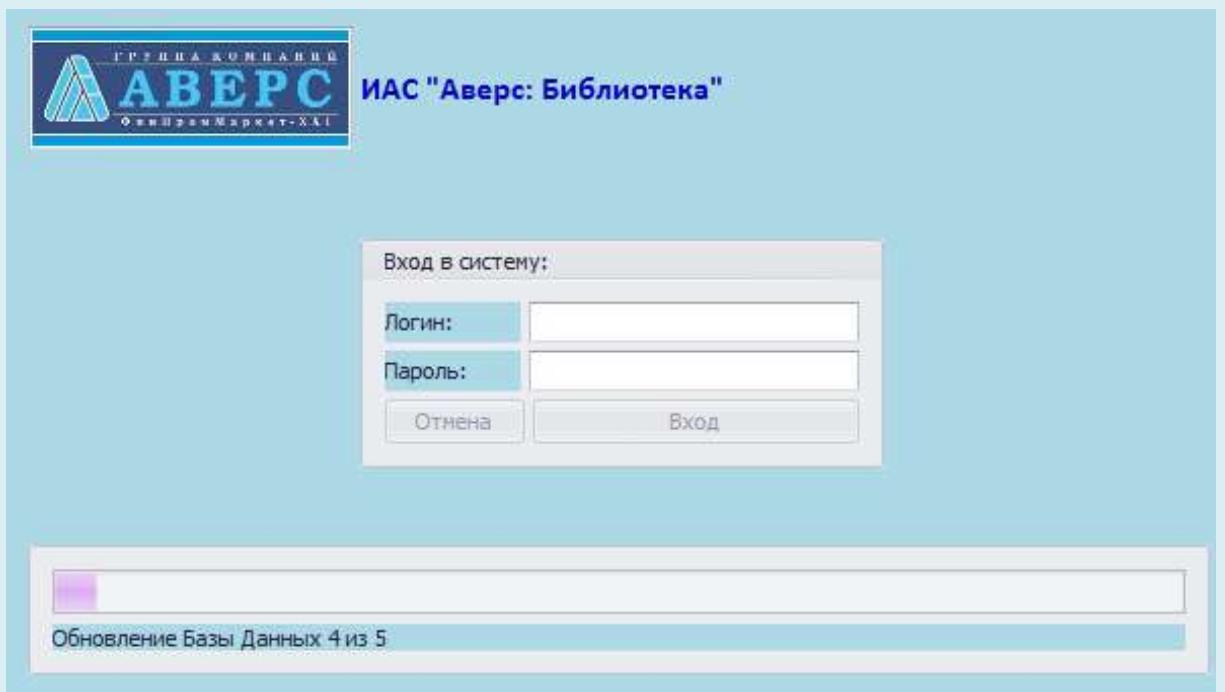